#### **The Panic**<br>Button **BOOOK**of PowerPoint's Freshest Snack-<br>Sized Features

Dive into our favourite new bells and whistles in PowerPoint that will help you work smarter and look like a superstar!

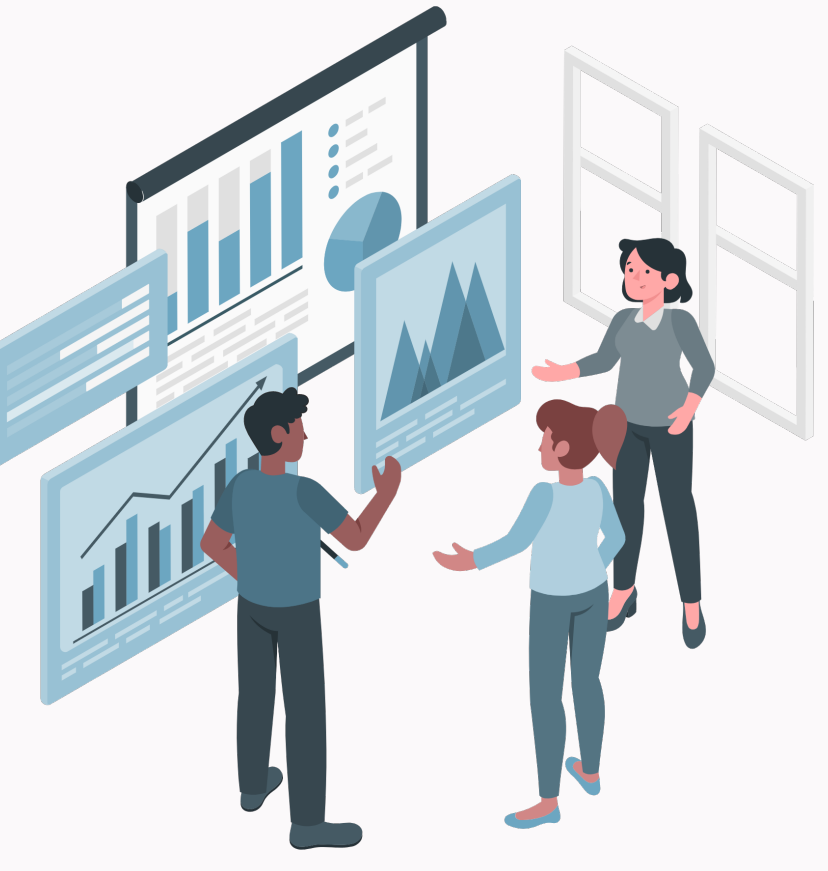

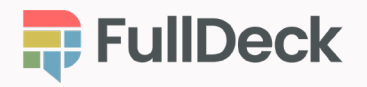

© 2023 Full Deck

#### Full Deck is excited to introduce you to The Panic Button Book of...

A series of quick, fun, and informative eBooks that allow you to benefit from our 10+ years of experience in slide deck development, corporate video creation, and speaker training.

These guides give you the steady hand required to build last-minute pitches, and enable you to present your best, online and in-person, with your reputation not only intact, but enhanced.

(We can't make PowerPoint cooler though. Sorry. There is a limit.)

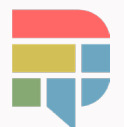

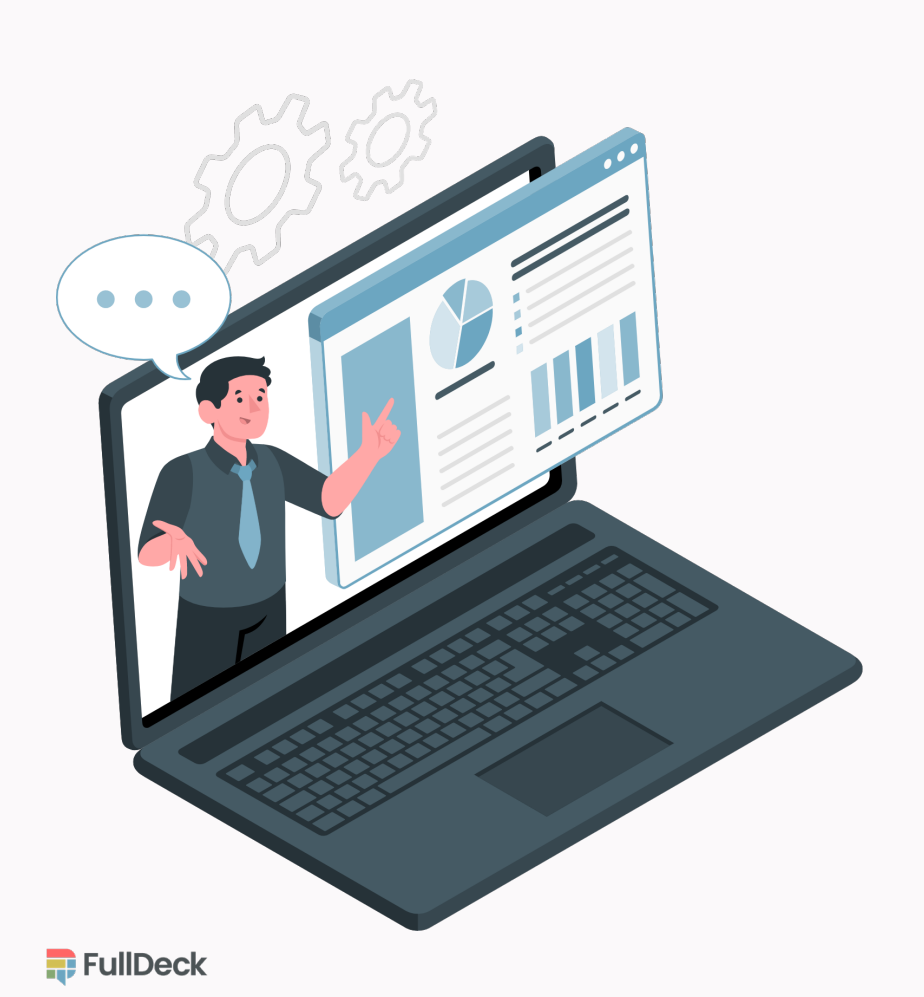

# Special guest star… you!

"Showing-up in your presentations is the next best thing to being there."

The **Cameo** feature in PowerPoint allows presenters with a webcam to embed a live camera feed into any slide and directly insert themselves into the deck.

This allows presenters to visually interact with data and other slide content. Plus, it offers a more immersive experience for all participants and works seamlessly with PowerPoint Live too.

How-to: Start by first turning on your webcam, then going to **Insert** > Cameo. Select the **Preview** icon  $\boxtimes$ if your camera's feed is not showing.

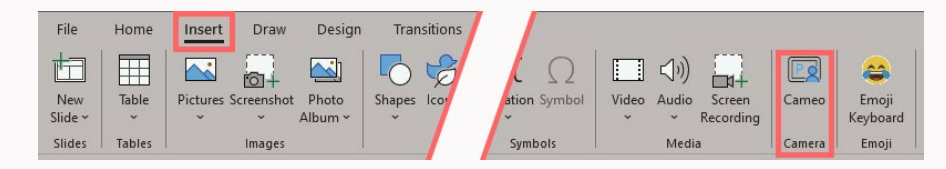

Next, use the **Camera Format** tab to move, resize, add borders, transitions, and even animations to your Cameo object to integrate it to your liking.

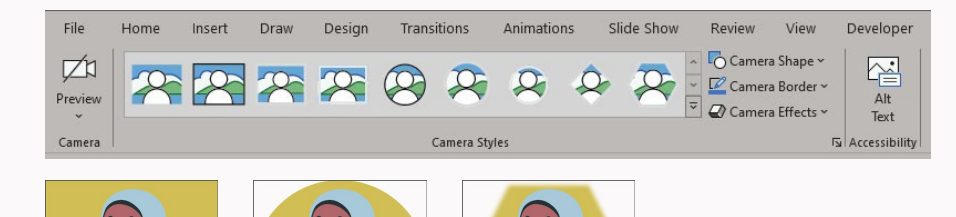

 $\blacksquare$  FullDeck

Lastly, select **Slide Show** (found in the Ribbon) to present using **Cameo**, or you can use it to present directly in a Teams meeting with PowerPoint Live. Voilà!

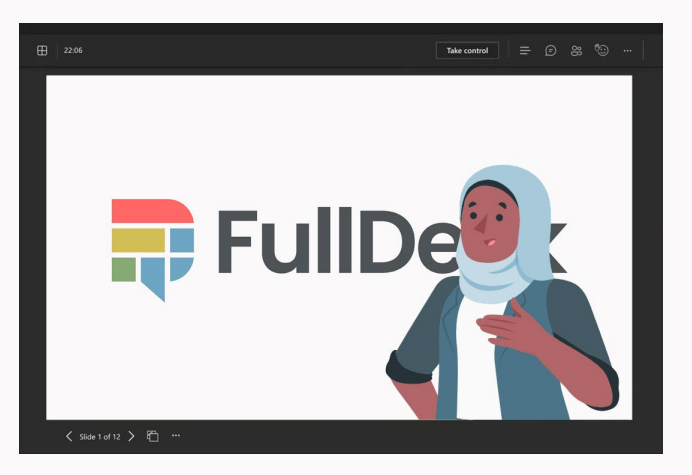

Note: PowerPoint's Cameo shouldn't be confused with the celebrity shout-out site of the same name. Although, imagine Vanilla Ice giving his thoughts on third-quarter earnings. *Nice, nice, baby!*

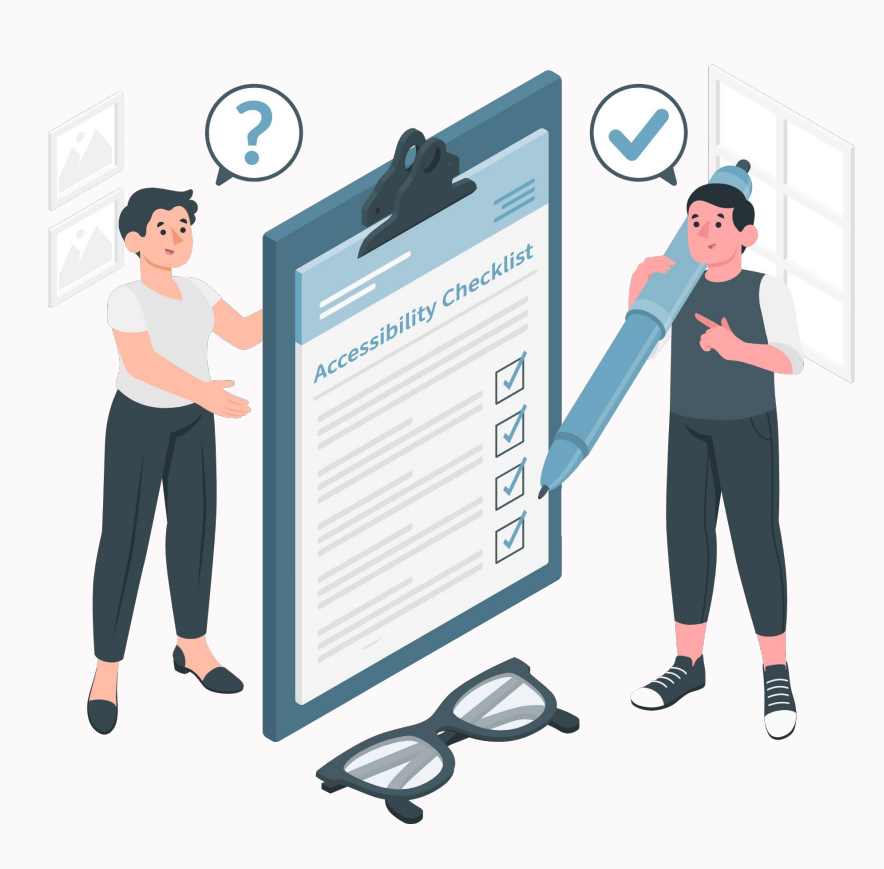

### Be more inclusive.

"Ensure differently-abled colleagues receive your message."

You want your message to resonate with every single member of your audience, including ones with visual, auditory, motor, and/or cognitive disabilities.

There are things you can do to create a fullyaccessible slide deck, like adding ScreenTips and providing alternative text with all images.

But what if you have a presentation ready that hasn't been created with these steps in mind?

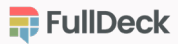

While building your deck, you can consult the Accessibility Checker which provides reminders in the status bar.

How-to: In order to run the tool manually on an entire deck, go to the **Review** tab and click on Check Accessibility.

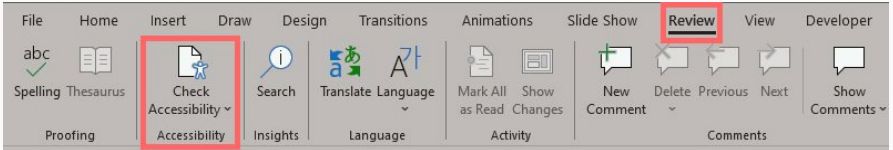

Not only will this tool highlight any potential issues under **Inspection Results**, but it will also suggest how to solve them.

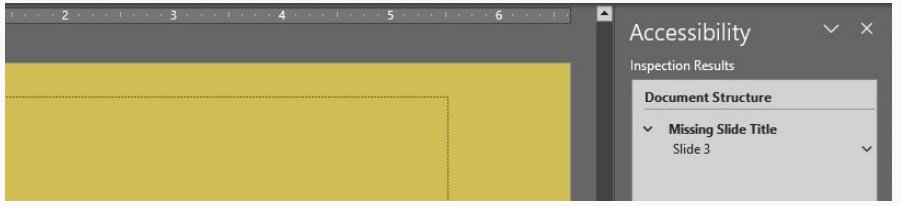

 $\blacksquare$  FullDeck

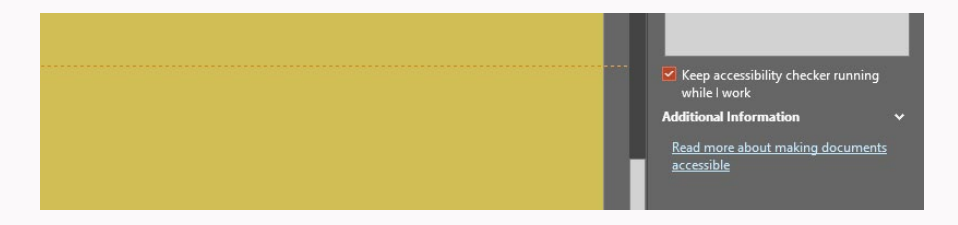

Ideally, you should keep the checker running in the background while you work, so you can make accessibility updates to the deck in real-time.

Remember, accessibility is fundamentally about making sure people can access the content you create, so it's essential that any recipient of your slide deck can understand the information within it.

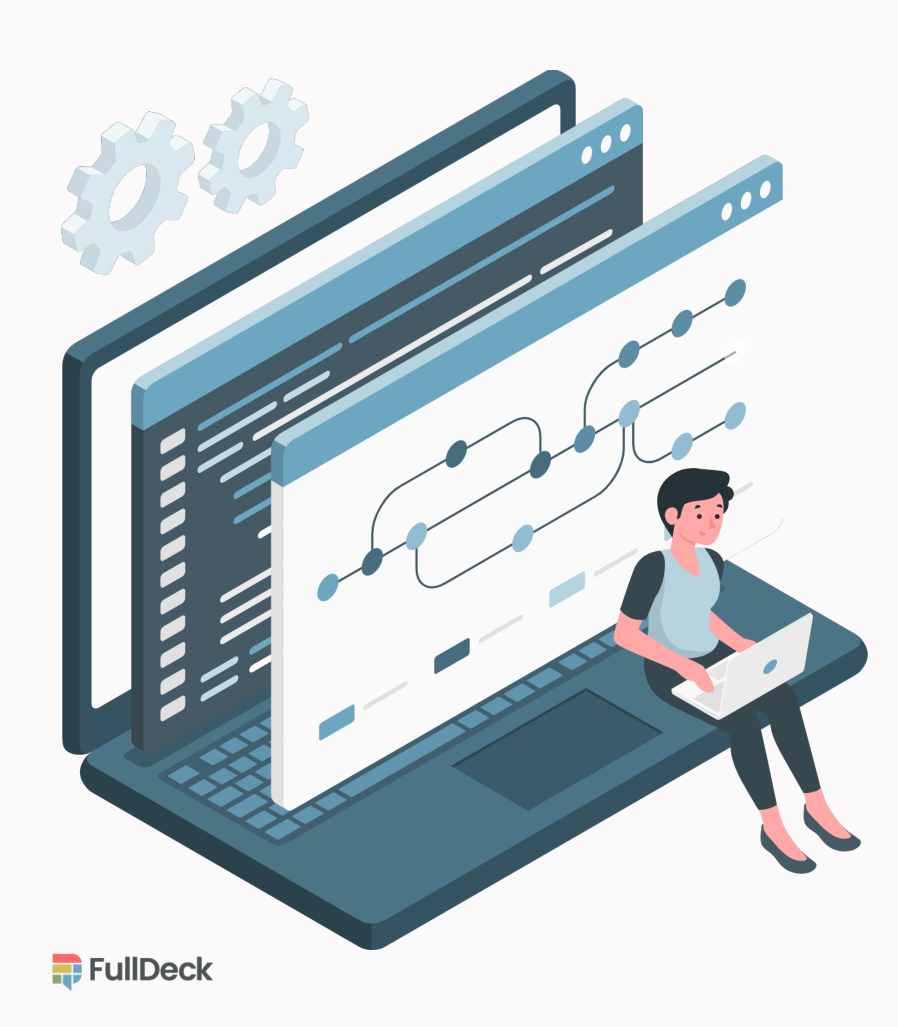

# Get in great shape.

"Morph transitions and create some subtle slide deck magic."

Grown tired of routine presentations that cycle from one slide to another with the same transitions? You can bet your audience is too.

You can add eye-grabbing production value by incorporating seamless movement between slides using the **Morph** transition feature without requiring individual motion paths or animations.

How-to: In the thumbnail pane on the left, select the slide you wish to transition to.

This should be the destination slide of the morphing transition (Slide 2; on the right). Next, navigate to the Transitions tab, and select Morph.

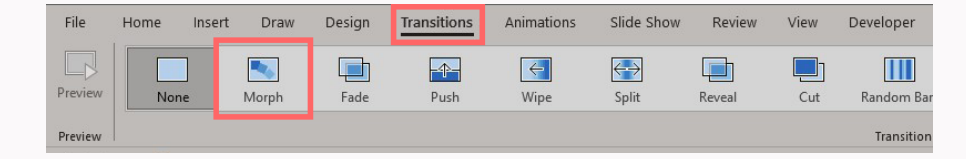

Select **Effect Options** and choose how you'd like the animation to work: focusing on the Objects, Words, or Characters you're applying the Morph to.

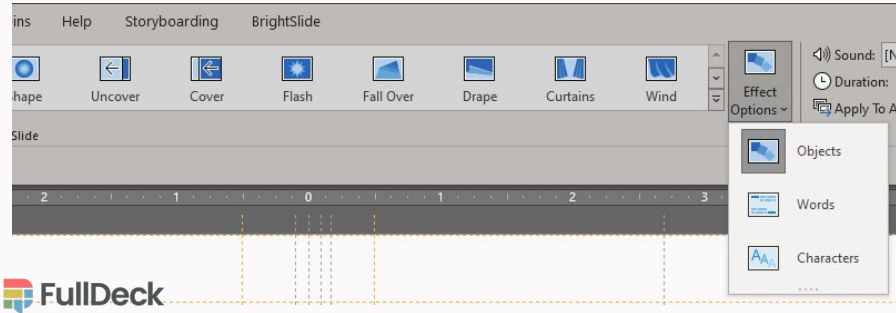

In this example, we've moved, resized, and changed the colour of the **Objects** from **Slide 1** to **Slide 2**.

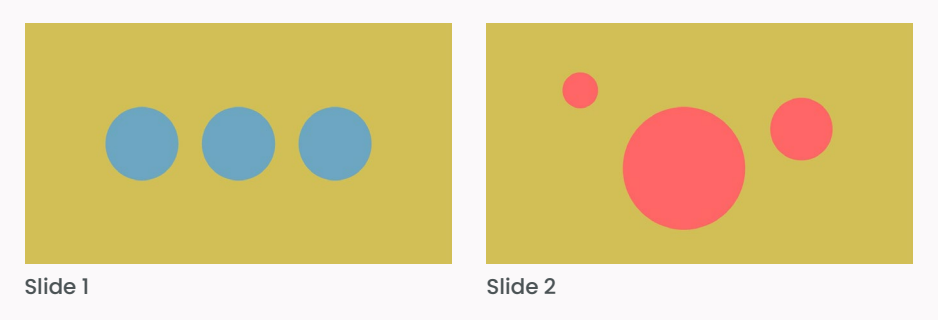

We then used **Transitions > Preview** to see the circles transforming on their own. Then, we and adjusted the speed of the morph by going to the Transitions > Timing tab, and changing the **Duration** (in seconds).

Experiment making your own interesting effects using different images and words, to see what's most attractive and effective for your deck.

TIP: You can't morph a marginal presentation into one that appears like you *didn't* create it while binging dating shows.

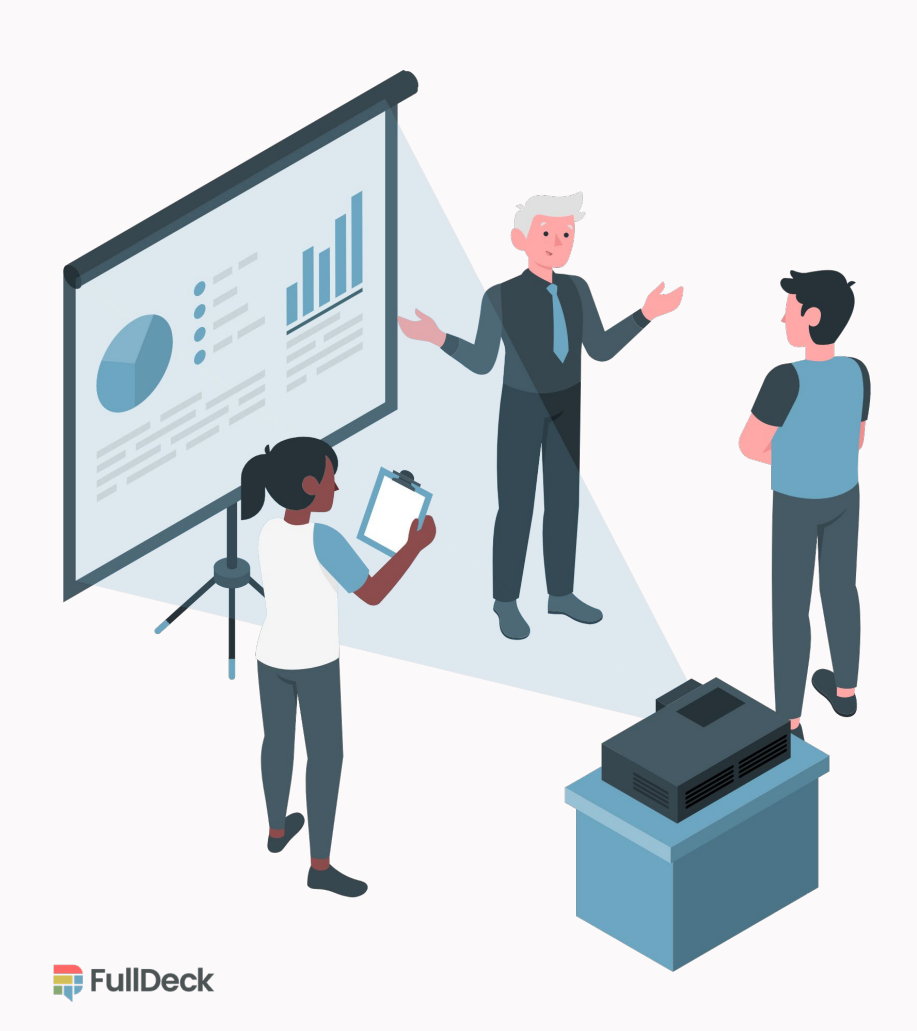

## About Full Deck

"Simply put, we build presentations that build reputations."

Celebrating our 10th year, Full Deck was the first agency in Canada that focused solely on developing impactful presentations and providing superior speaker training (pardon our not-so-humblebrags).

Full Deck built its knowledge and stature by exploring the vast possibilities of modern slide design by unlocking the robust capabilities of slide applications. *The result?* Our clients made some great impressions.

We've had the honour of being trusted by some of the world's most successful brands (from Fortune 500 companies to emerging start-ups) in telling their stories to mass audiences with maximum effect with:

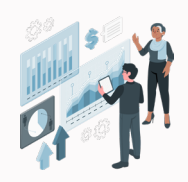

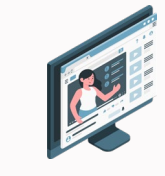

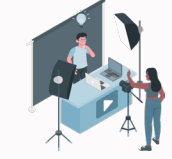

Immersive presentations

Customized speaker training

Corporate video marketing

Our founder, Keith Berry, has been designing polished presentations for 20+ years. A member of the *Presentation Guild of America* (yes, it's a thing), Keith founded Full Deck with the knowledge that companies were unaware of PowerPoint's *full* potential.

Everyone from HBC to RBC to the NHL (so many acronyms!) has relied on Full Deck to enhance their message, and empower their employees. You can too!

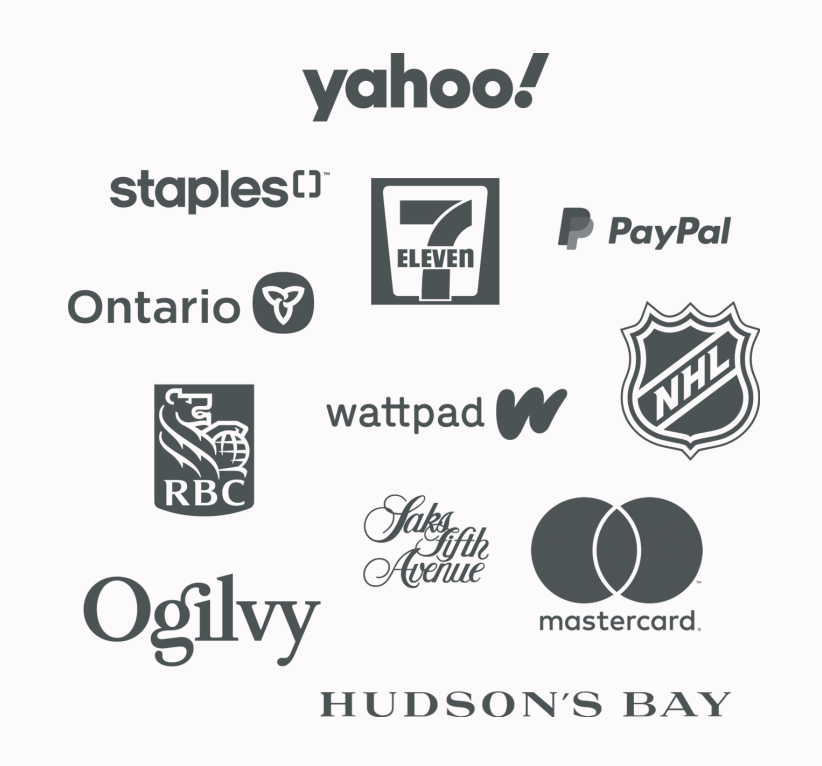

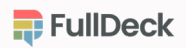

# Before you go...

We hope this eBook has provided you with a few tips to help you create one of the best presentations you've ever given. But if you're still behind or in a bind – don't panic!

Full Deck is here when you need to build a stand-out keynote for a conference, revitalize a well-worn slide deck with new interactivity, or receive personalized training to avoid the pitfalls of public speaking.

Whether you are out of time, or you lack the inspiration or the staff, Full Deck has you covered. Let's connect!

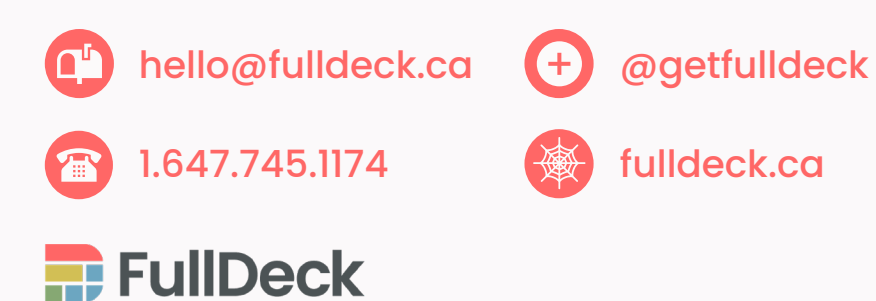

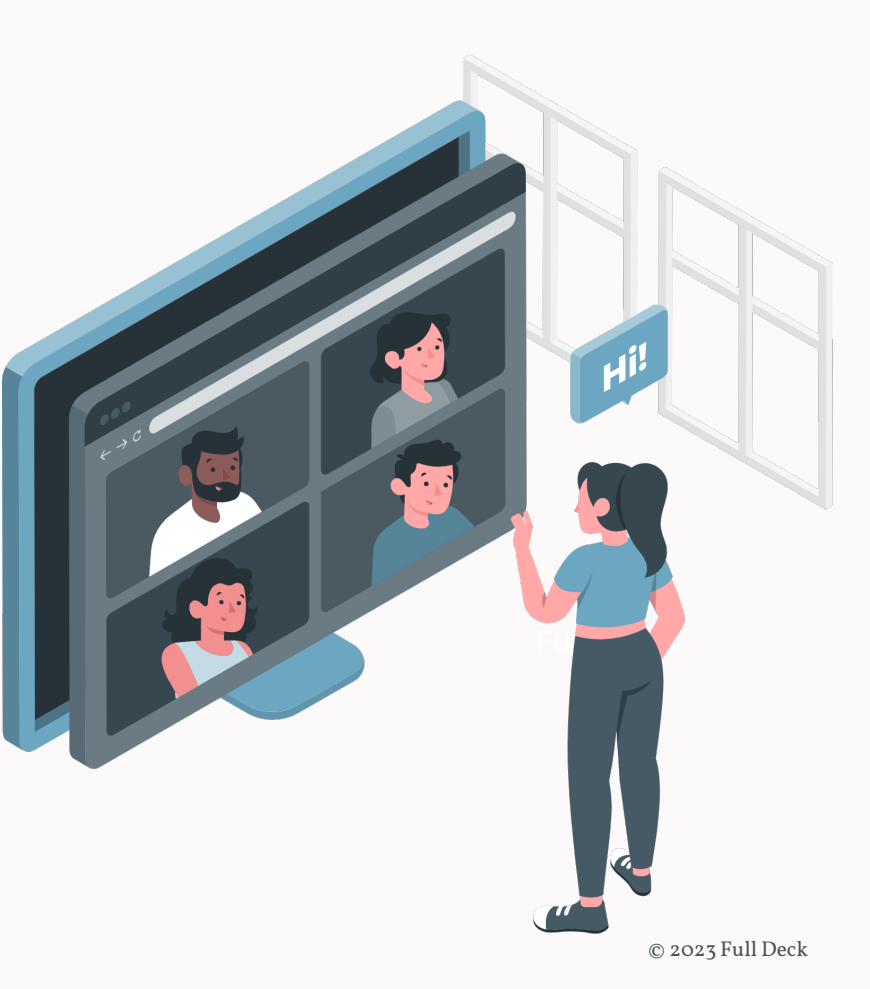

#### **The Panic**<br>Button **BOOOK**of PowerPoint's Freshest Snack-<br>Sized Features

Dive into our favourite new bells and whistles in PowerPoint that will help you work smarter and look like a superstar!

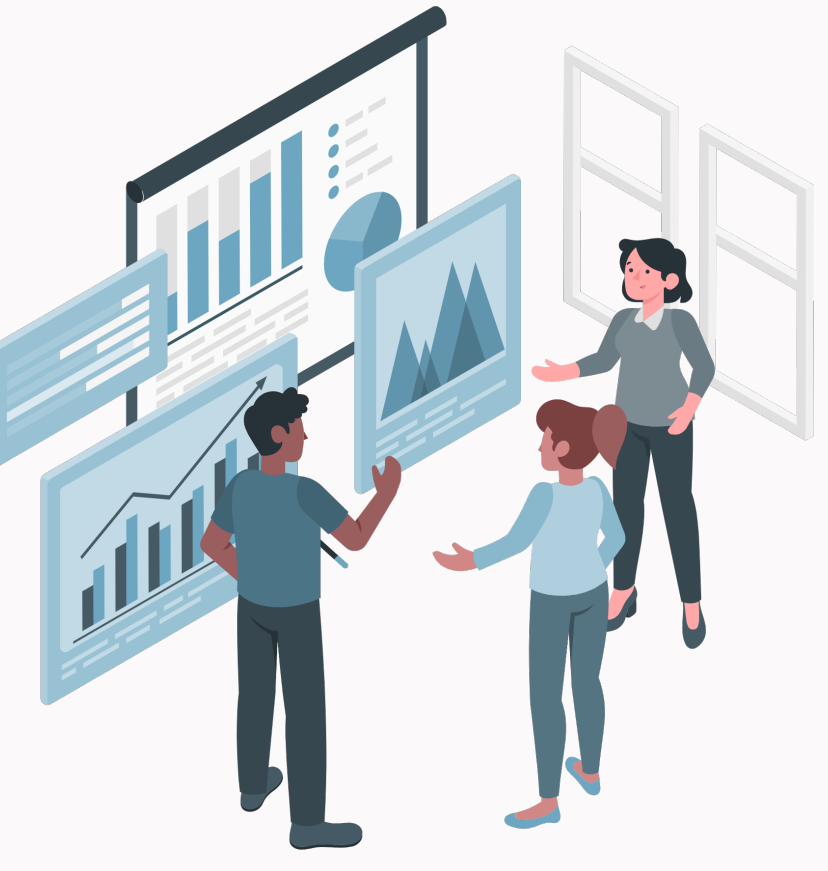

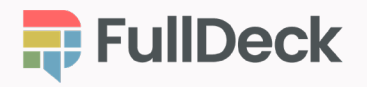

© 2023 Full Deck